### **WORTHING KNIGHTS CHESS CLUB ONLINE – AUTUMN 2020**

## **THURSDAY 17:15 to 18:45 hrs**

(but please join for as long as you wish, you do not have to play the whole 1.5 hours)

# **SEP 3rd to OCT 22nd inclusive**

Sadly, chess over-the-board cannot resume at the Durrington Community Centre yet so the Knights will continue online until half-term at least.

If you are new to the club, please set-up a lichess account on <https://lichess.org/> using the SIGN IN button and let me know your user name.

Each week there will be 2 tournaments set-up on lichess – experienced players should play in the Premiership and less experienced players (and players who can only play for part of the time) should choose the Championship. I will email out the lichess URL for the tournaments on Tuesdays.

If you are not sure which tournament to enter, just get in touch.

#### **PREMIERSHIP**

- For more experienced players
- 6 rounds, SWISS pairing, 5 minutes plus 3 seconds increment per player

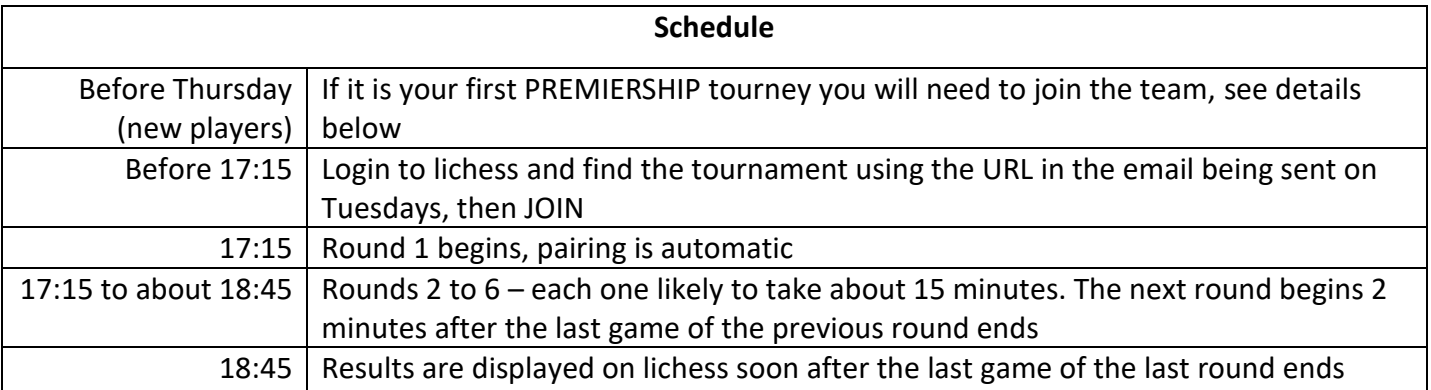

### **CHAMPIONSHIP**

- For less experienced players (and players who can only play for part of the time)
- 4 minutes plus 3 seconds increment per player, pairing is automatic, normally very soon after your previous game ends

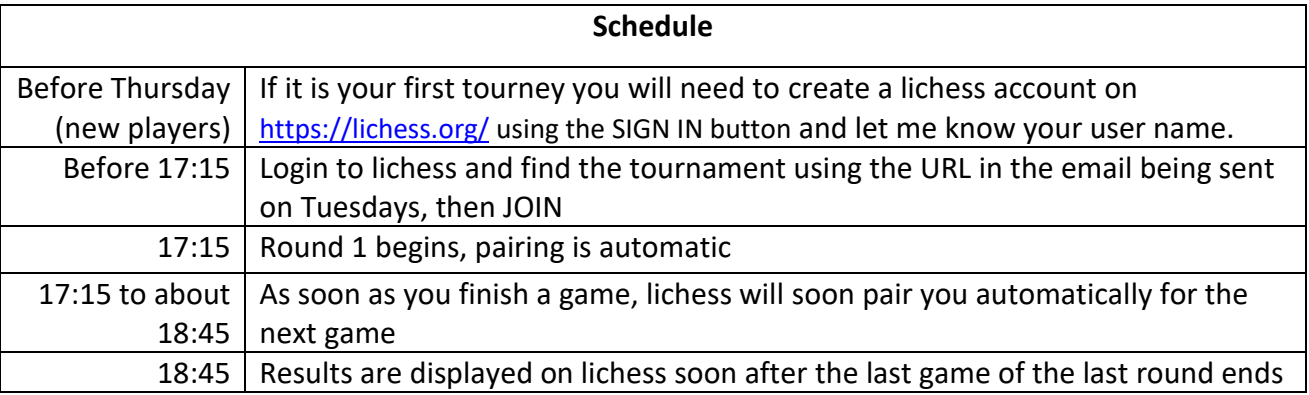

# **If it is your first PREMIERSHIP tournament:**

- 1) Create a lichess <https://lichess.org/> account if you have not got one already (use the SIGN IN button on the top right of the screen)
- 2) Once signed-in to lichess, ask to join the team Worthing Knights Chess Club Online Tournament (if you have not already joined):
	- a. Select COMMUNITY, TEAMS
	- b. Select All teams
	- c. Search for Worthing Knights
	- d. Select Worthing Knights Chess Club Online Tournament
	- e. Select JOIN TEAM, solve the puzzle, select JOIN TEAM

# *Dave will then approve your request to join the team (you may have to remind him to do this!)*

- 3) Once Dave has approved your request you can join the tourney:
	- a. Select COMMUNITY, TEAMS
	- b. Select Worthing Knights Chess Club Online Tournament
	- c. Select Worthing Knights Blitz
	- d. Select JOIN

or use the URL<https://lichess.org/swiss/wnqBIrG2> (and JOIN)

Any problems then contact Dave